# **DOCUMENTATION / SUPPORT DE FORMATION**

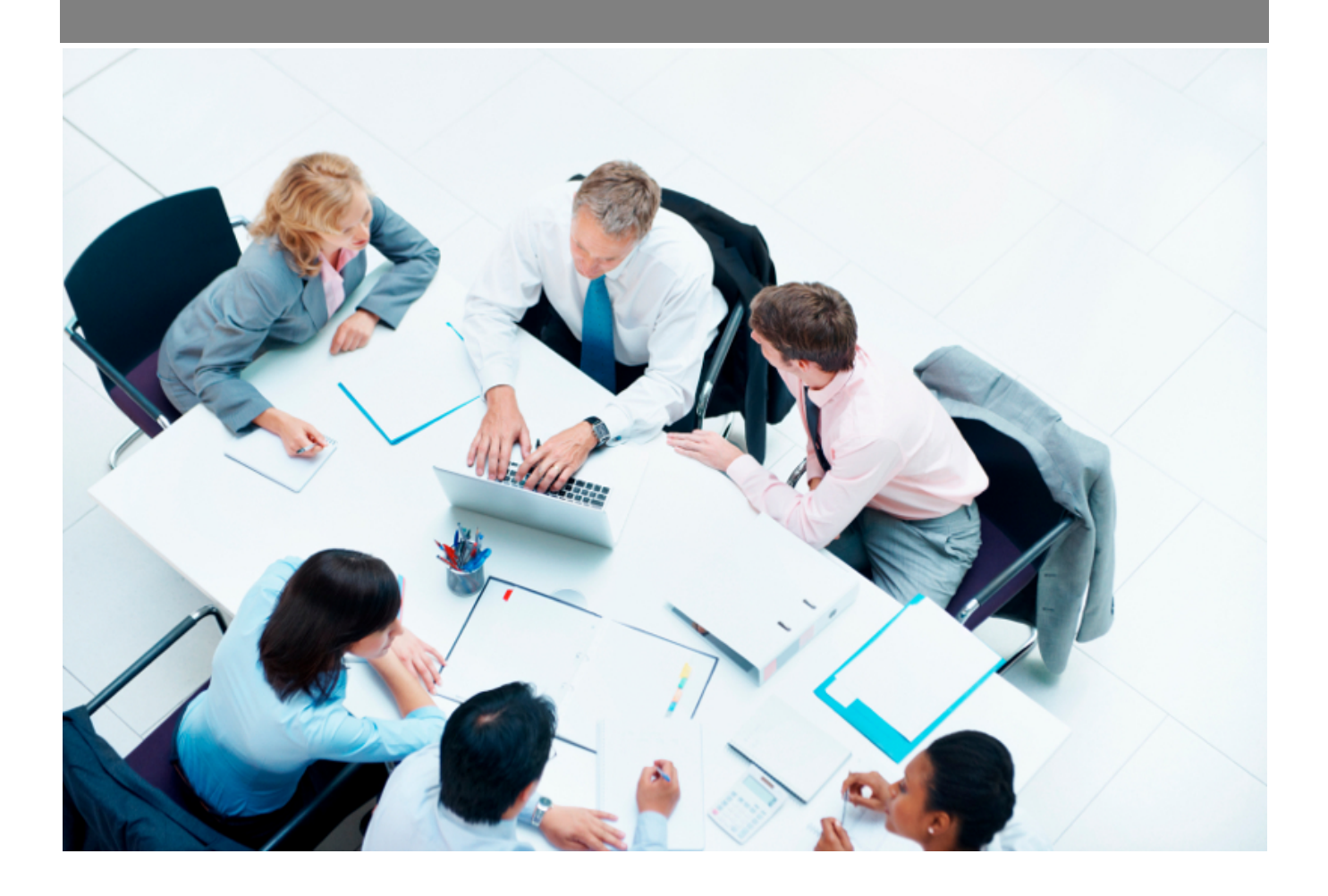

Copyright © Veryswing SAS, Tous droits réservés. VSActivity et VSPortage sont des marques déposées de Veryswing SAS.

## **Table des matières**

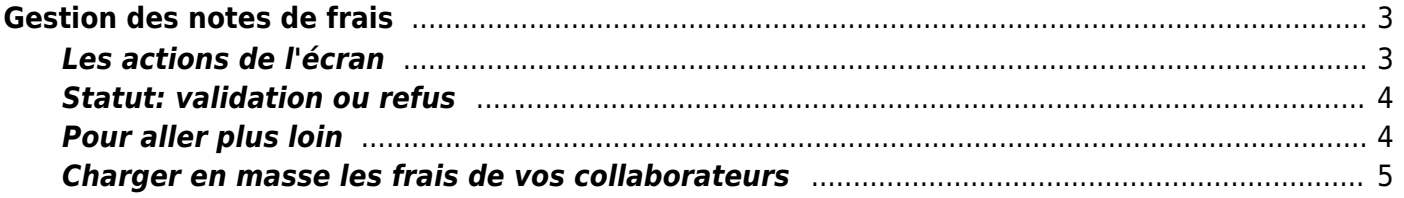

#### **[Visionner le webinar enregistré "Les notes de frais"](https://youtu.be/xUmfIeDiVxY)**

Durée : 25 min. 31 sec.

# <span id="page-2-0"></span>**Gestion des notes de frais**

#### Les droits à activer : **Ressources Humaines**

- Gestion des notes de frais
	- o Synthèse des notes de frais

Depuis cette page, vous pouvez consulter le détail des frais et gérer le workflow (lire les informations et agir selon vos droits).

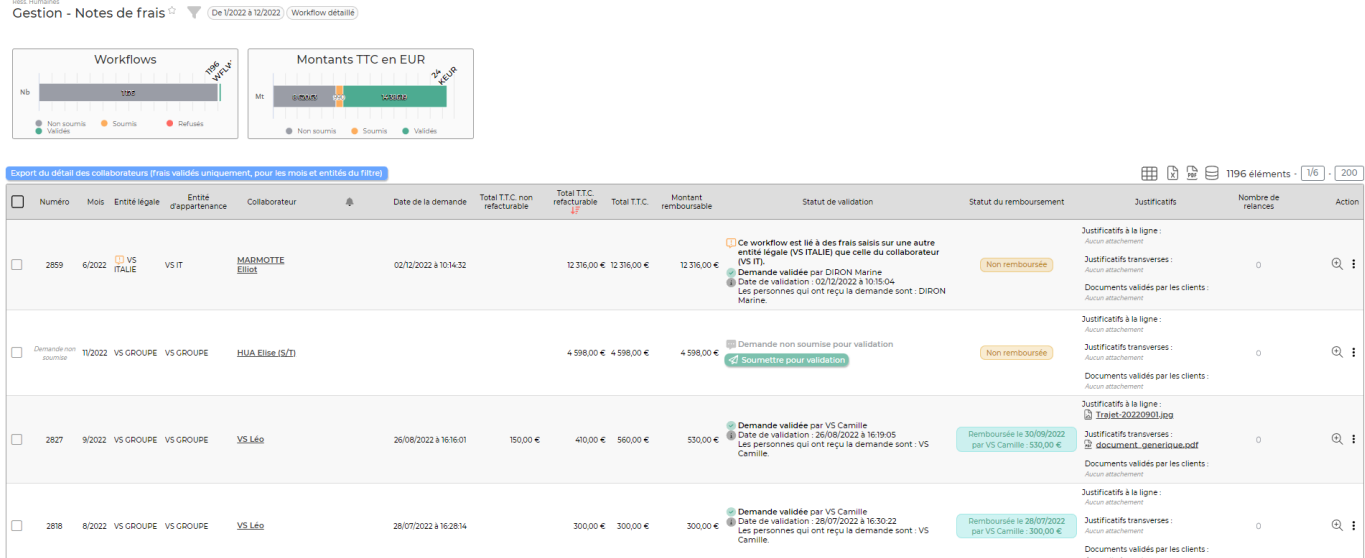

## <span id="page-2-1"></span>**Les actions de l'écran**

#### **Les actions globales**

Export du détail des collaborateurs : Permet d'extraire au format Excel le détail des frais par collaborateur (un collaborateur par onglet dans Excel).

#### **Les actions de masse**

Les actions de masse sont disponibles en sélectionnant au moins une ligne. Imprimer : Permet de générer un fichier PDF et de l'imprimer Exporter dans un fichier ZIP : Permet de générer un fichier PDF par note de frais dans un fichier ZIP. Relancer les valideurs : Permet d'envoyer un mail de relance au validateur. Valider/Refuser en masse : Permet de valider ou refuser plusieurs notes de frais en une fois.

#### **Les actions de ligne**

### Valider/Refuser

Permet de valider ou de refuser la note de frais.

### $\mathbb{A}^+$  Ajouter un validateur

Permet d'ajouter un nouveau validateur pour cette note de frais.

#### $\mathop{\mathrm{\oplus}}$ Détail des notes de frais

Permet d'afficher le détail de la note de frais. Vous verrez alors l'ensemble des frais qui compose la note de frais.

#### ፧ PLus d'actions

Depuis ce pictogramme, vous accédez à plusieurs actions :

- PDF Frais remboursables : permet d'exporter en PDF les frais qui sont remboursables
- PDF Frais remboursables avec justificatifs : permet d'exporter en PDF les frais qui sont remboursables avec un justificatif

### <span id="page-3-0"></span>**Statut: validation ou refus**

- A l'aide des deux dernières colonnes, on accède rapidement aux justificatifs et au détail des frais saisis (action  $\bigcirc$ ).
- Le manager doit pointer et vérifier.
- Il doit ensuite éditer le workflow pour valider ou refuser, avec commentaire, la note de frais. L'action  $\mathcal N$  permet de valider ou refuser la demande de validation.
- Le collaborateur reçoit un e-mail avec la décision.
- En cas de refus, le collaborateur à la main pour modifier et soumettre à nouveau.

### <span id="page-3-1"></span>**Pour aller plus loin**

Lors de la saisie d'une note de frais, vous avez la possibilité d'obliger votre collaborateur à le rattacher à un client, à un projet ou à une activité interne.

Pour cela, vous devrez activer un ou plusieurs droits dans les groupes de sécurité de chacune des personnes concernées. (Administration> Groupes de sécurité)

vi et/ou Saisie des notes de frais [vue alternative] : tableau croisé avec les jours en ligne et les types de frais en colonne (pas de saisie possible des TVA) V IVue classiquel Gestion des justificatifs transverses

[Vue classique] Lors de la saisie d'un frais, l'association à un client ou une activité interne ou un projet interne est obligatoir [Vue classique] Lors de la saisie d'un frais, l'association à une mission est obligatoire si un client a été choisi au préalabl

### **Charger en masse les frais de vos collaborateurs**

#### Les droits à activer :

**Ressources Humaines**

- Gestion des notes de frais
	- Chargement de frais en masse

En cliquant sur  $\Box$  en haut de votre écran, vous accédez à un formulaire qui permet de télécharger un template Excel et toutes les explications de comment le remplir.

<span id="page-4-0"></span>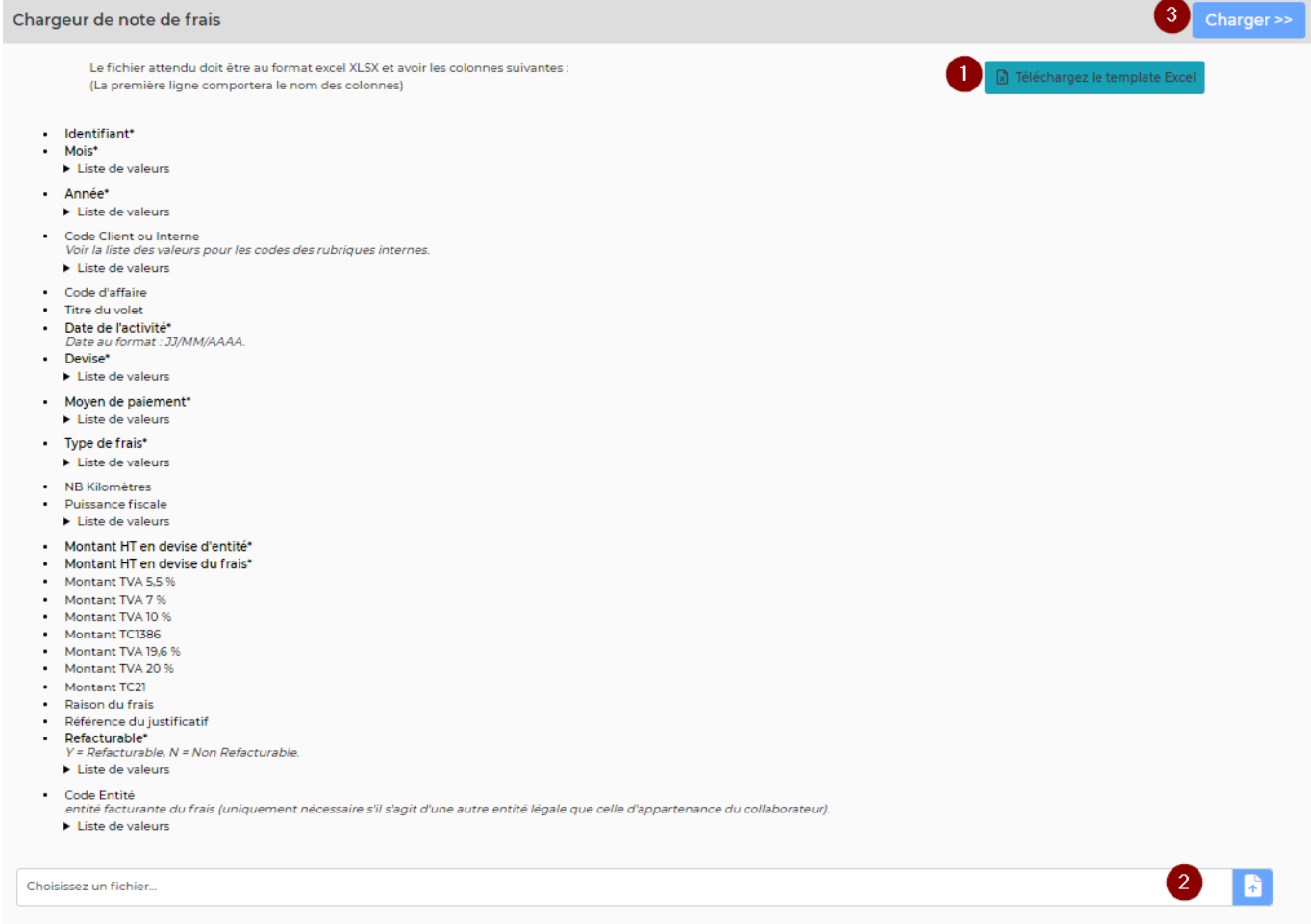